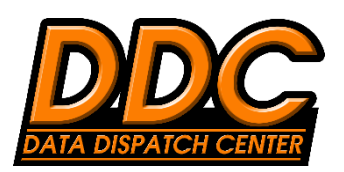

# YIELD UTILIZATION IN **I.F.A.R.M.**

## Contact the I.F.A.R.M. Support Lines to Learn More (815) 692-8255 • (877) 213-3829

#### Value of Data:

- Properly recorded & collected ag data can be a valuable resource for improved field management / input decisions.
- Yield / Harvest Data can be used for field analysis reporting; soil with yield VRT applications & recs; yield-only removal VRT applications & recs; zone creation for seeding, fertilizer or nitrogen applications & recs.

#### Data Viewer: Side-by-Side Yield Analysis (Data Viewer)

• Display two different years (or crops) of yield data viewed side-by-side to observe changes.

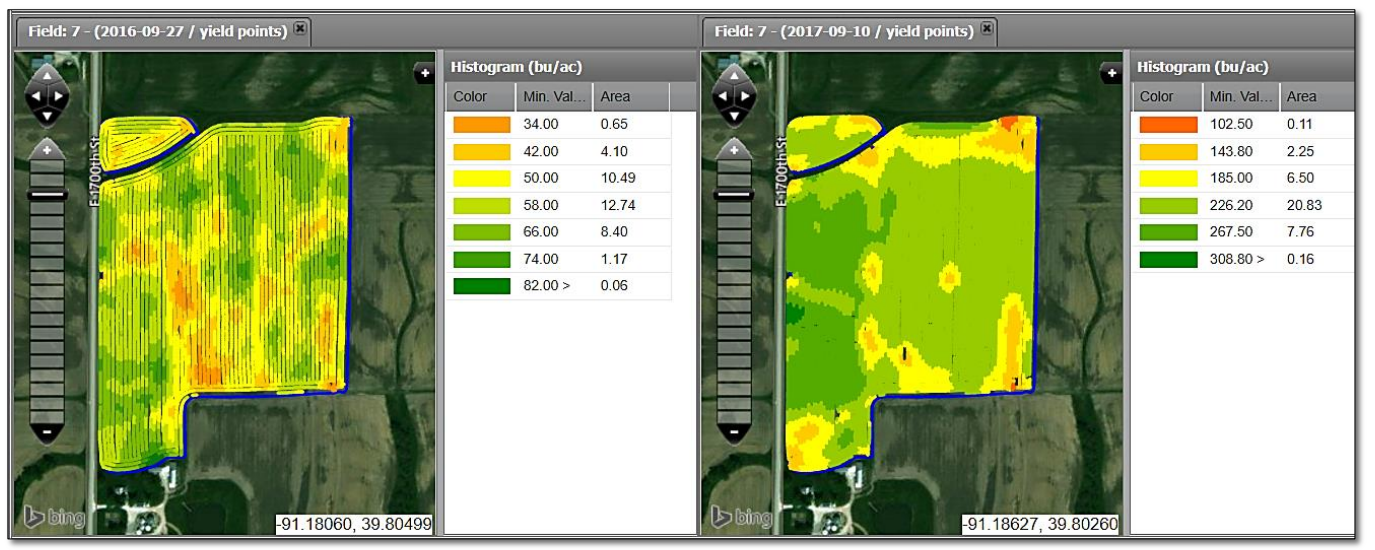

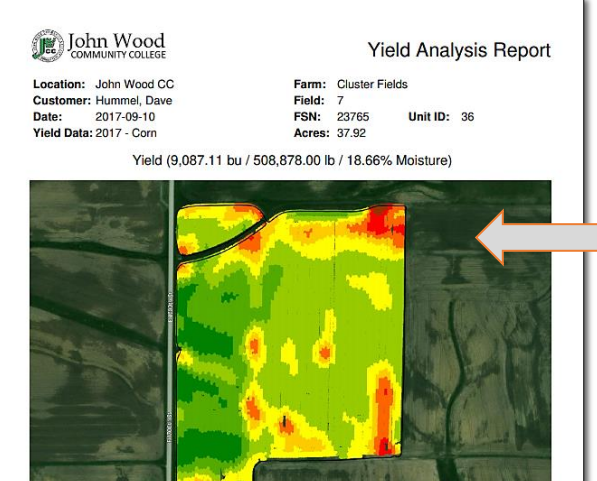

 $7.2ac$ 

 $3.5<sub>ac</sub>$ 

Avg: 243.8

 $156n$ 

5.7 ac

 $2.9<sub>80</sub>$ 

Max: 314.4

October 21, 2019, 12:26 pm EDT

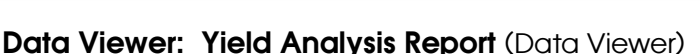

- Run a yield report displaying a colorized map of the harvested bu/ac. • Includes a histogram of areas of yield production.
- Can include FSN number and Unit ID of field for insurance reporting; including total wet bushels, total pounds and average % of moisture.
- Reports the minimum / average / maximum bushels / acre.
- Custom color scales can be created as requested.

### Data Tab: Yield Editor

- Edit raw yield with industry filters.
- Apply known bushel average or total bushels.
- Selection tool to define specific areas of field to display yield results.

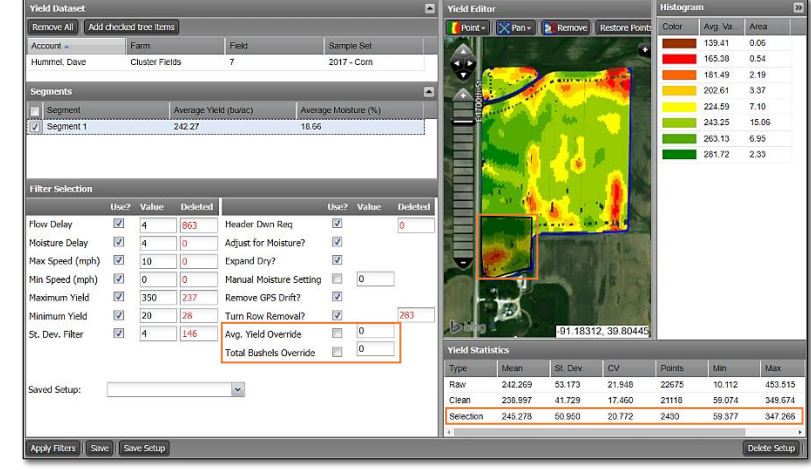

Yield Analysis Report displaying yield map, histogram, total wet bushels, total pounds, % of moisture

 $0.1ac$ 

Min: 113.9

Copyright 2019 LF.A.R.M.

 $0.5ac$ 

 $2.2ac$ 

#### Yield Compared to Soil Data (Sample Management)

- Per sample yield averages determined by actual yield data calculated behind each sample point.
- Move the yield column for side-by-side comparison.
- Linear correlation calculated showing positive / negative effect per nutrient.
- Generate Sample Management Report with soil data, yield data, correlations.

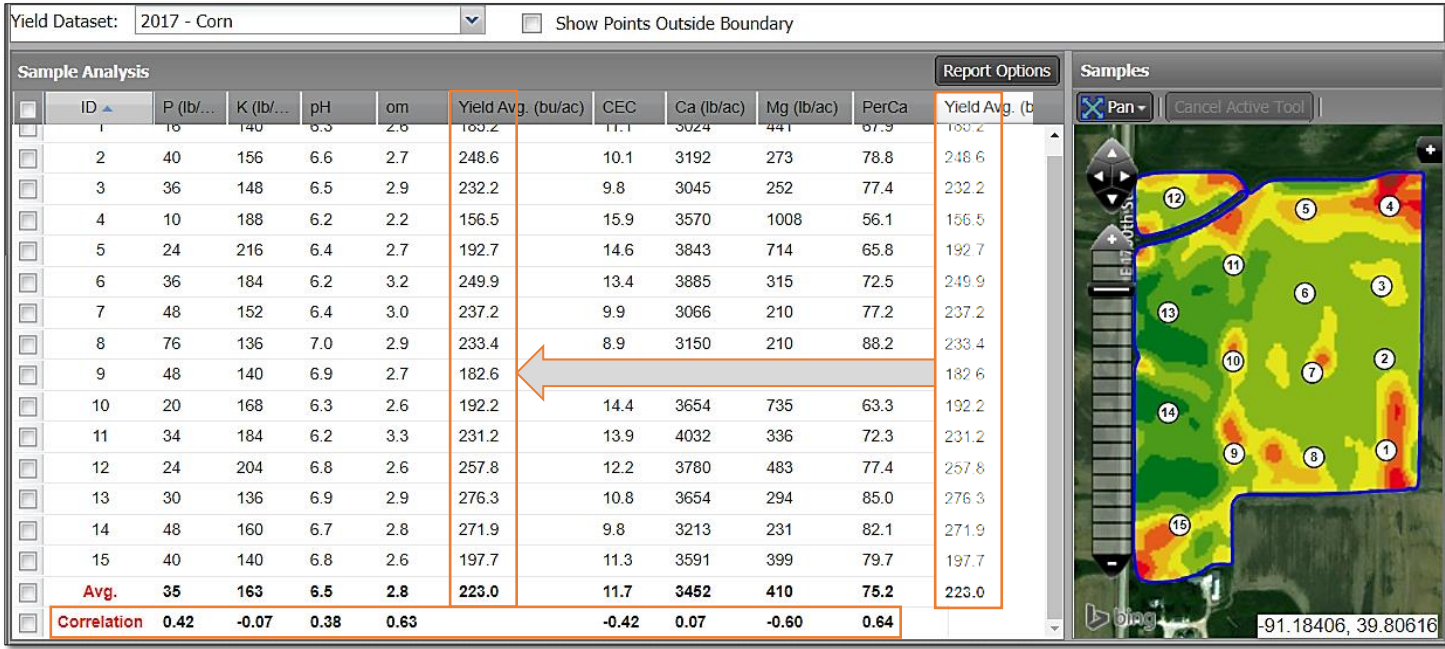

#### Fertilizer Recommendations Utilizing Yield

- Use yield data with a soil test to create a better fertilizer recommendation, where actual bu/ac are being replaced vs. applying flat yield goals; or use yield data by itself to create a true VRT removal application.
- Use yield to create zones to apply either fertilizer or seed populations for VRT zone recs.

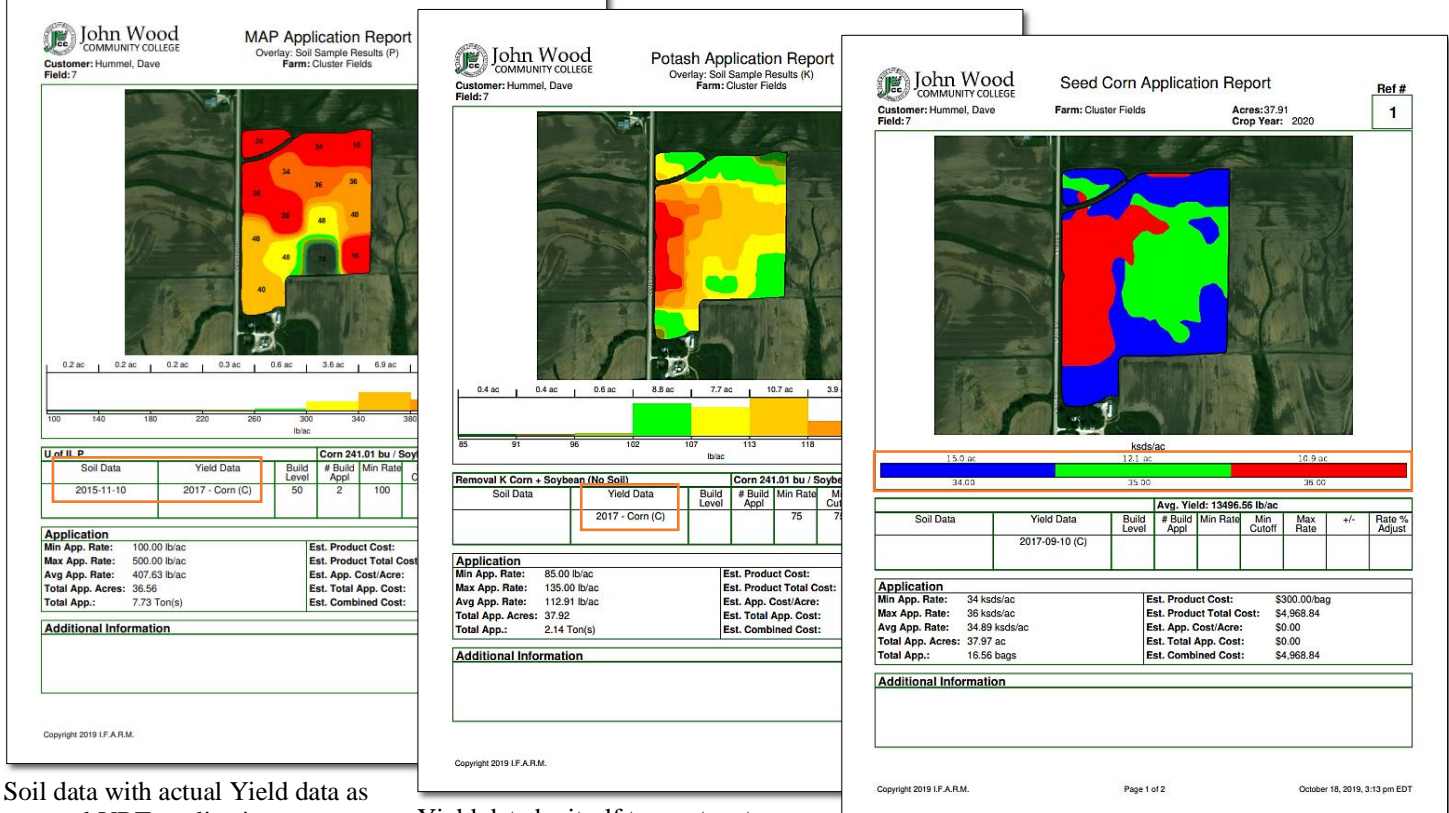

removal VRT application Yield data by itself to create a true<br>removal VRT application

Yield-only data to create zone applications to apply fertilizer or seed populations